## **Distance Matrix**

Using the Alignment Editor you can also create a distance matrix of a multiple sequence alignment.

To create a distance matrix, use the Statistics Generate distance matrix item in the Actions main menu or in the context menu.

The dialog will appear:

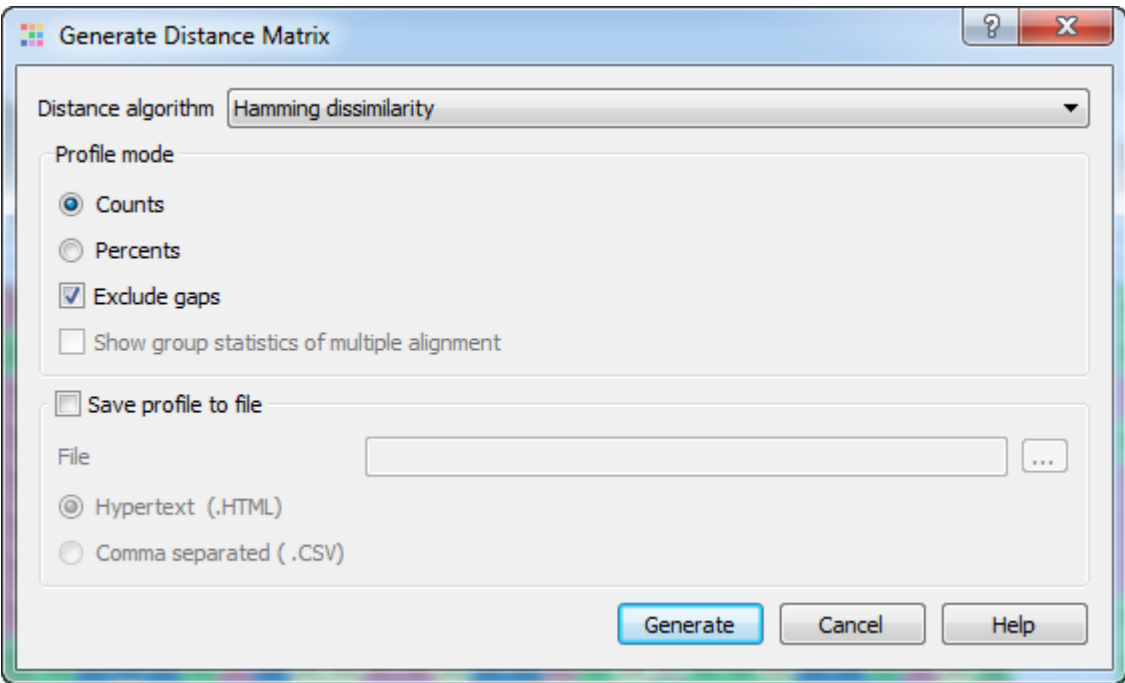

The following parameters are available:

Distance algorithm - there are two distance algorithms: "Hamming distance" for dissimilarity and "Simple similarity" for similarity.

Profile mode: Counts/Percents - select the Percents to have scores shown as percents in the report. Also you can Exclude gaps.

Show group statistics of multiple alignment - shows group statistics when the collapsing is switched on.

Save profile to file - allows to save profile to a file in the HTML or CSV format. The CSV format is convenient for further processing in worksheets editors like Excel.

The result profile in the HTML mode:

## **Distance matrix for COI**

## Table content: Hamming dissimilarity

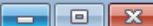

À

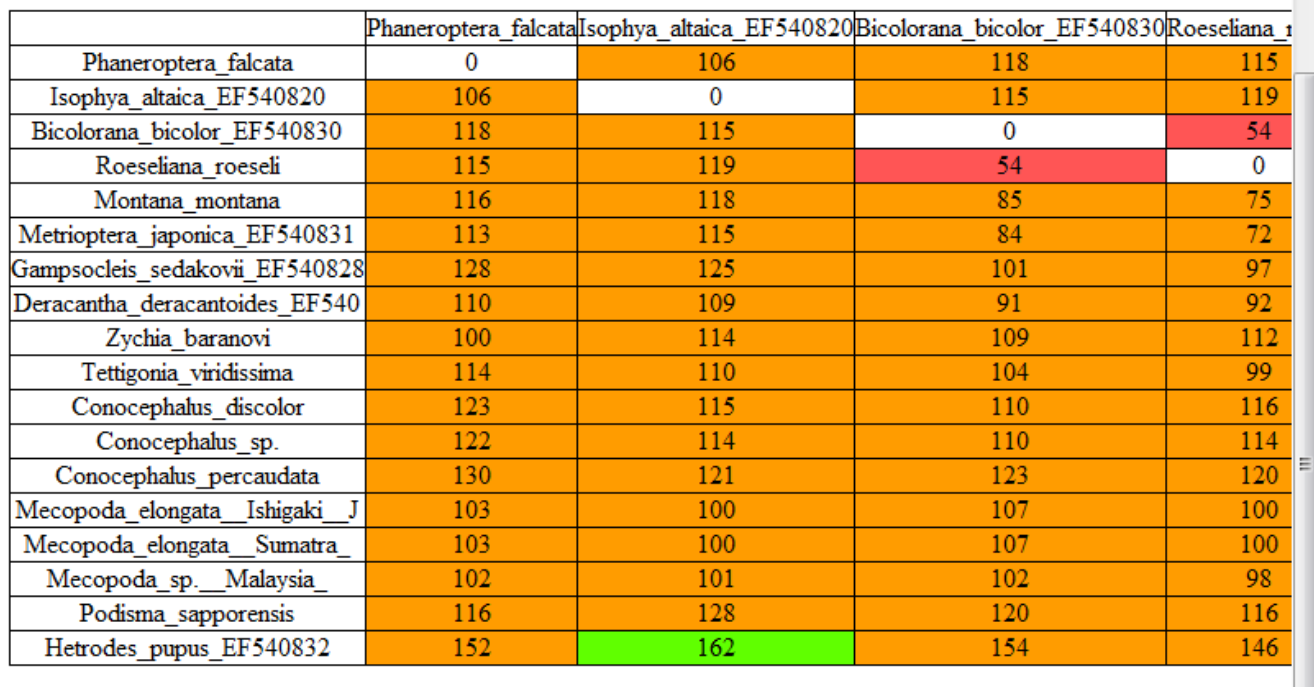

Legend: 10% 25% 50% 70% 90%

 $\begin{picture}(180,10) \put(0,0){\line(1,0){10}} \put(10,0){\line(1,0){10}} \put(10,0){\line(1,0){10}} \put(10,0){\line(1,0){10}} \put(10,0){\line(1,0){10}} \put(10,0){\line(1,0){10}} \put(10,0){\line(1,0){10}} \put(10,0){\line(1,0){10}} \put(10,0){\line(1,0){10}} \put(10,0){\line(1,0){10}} \put(10,0){\line(1,0){10}} \put(10,0){\line($ 

þ